# **Ranocchi**

#### **DATI IDENTIFICATIVI DELL'AGGIORNAMENTO**

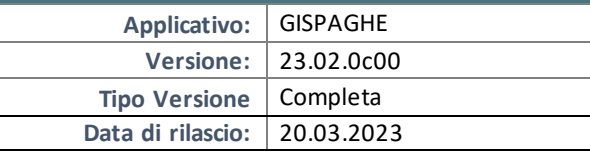

Gentile cliente,

La informiamo che è disponibile un aggiornamento GIS PAGHE. Da GIS Start Web: cliccare sull'icona di visualizzazione aggiornamenti e scaricare l'aggiornamento (operazione automatica se attivo il download manager)

Dal sito Ranocchi: accedere all'area riservata del sito http://www.ranocchi.it ed effettuare il download del file di Aggiornamento 23.02.0c00 (Aggiornamenti software\2023\GIS PAGHE - Gis Paghe 23.02.0c00 Aggiornamento 23.02.0c00 )

#### **COMPATIBILITA' E INSTALLAZIONE**

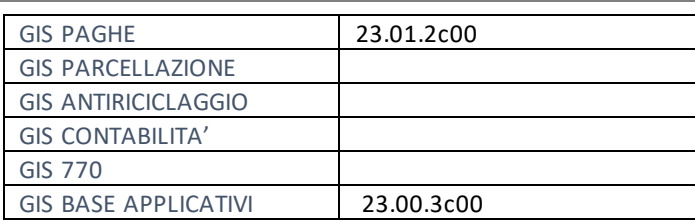

L'installazione dell'applicativo è identica per tutti i tipi di server (LINUX o WINDOWS) e può essere eseguita da un qualsiasi client in cui è presente l'applicativo GISPAGHE.

Per effettuare l'installazione dell'aggiornamento eseguire le seguenti operazioni Da Gis Start Web:

- 1. nella sezione AGGIORNAMENTI cliccare sull'icona di download per scaricare l'aggiornamento
- 2. una volta scaricato cliccare sull'icona verde per installare l'aggiornamento

#### Dal sito Ranocchi:

- 1. Effettuare il download del file *GISPAGHE\_Com\_2320c0\_fsetup0* dall'area riservata del sito *ranocchi.it*
- 2. Salvare il file in una qualsiasi cartella di un client in cui è presente la procedura GISPAGHE
- 3. Eseguire il file con un doppio click del mouse
- 4. Selezionare il nome del *server* o *locale*
- 5. Selezionare la *sigla* da aggiornare
- 6. Selezionare il tasto *installa* per procedere con l'aggiornamento

#### **AVVERTENZE**

La presente release contiene :

- Congedi parentali e di paternità – Riorganizzazione tree menu gestione EVENTI

# **Ranocchi**

同臣 Paghe<br>e Stipendi

# SOMMARIO

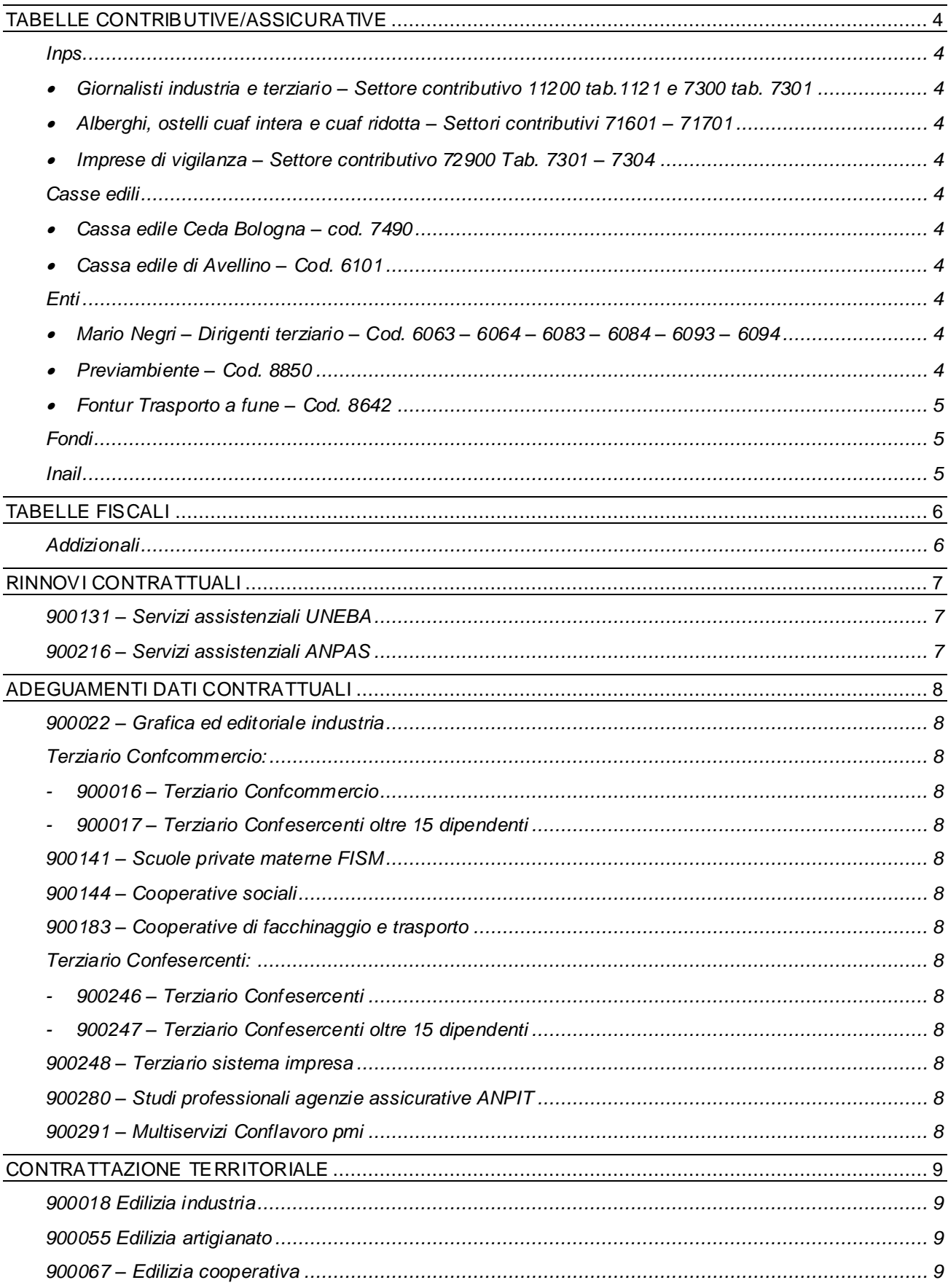

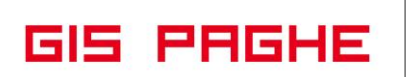

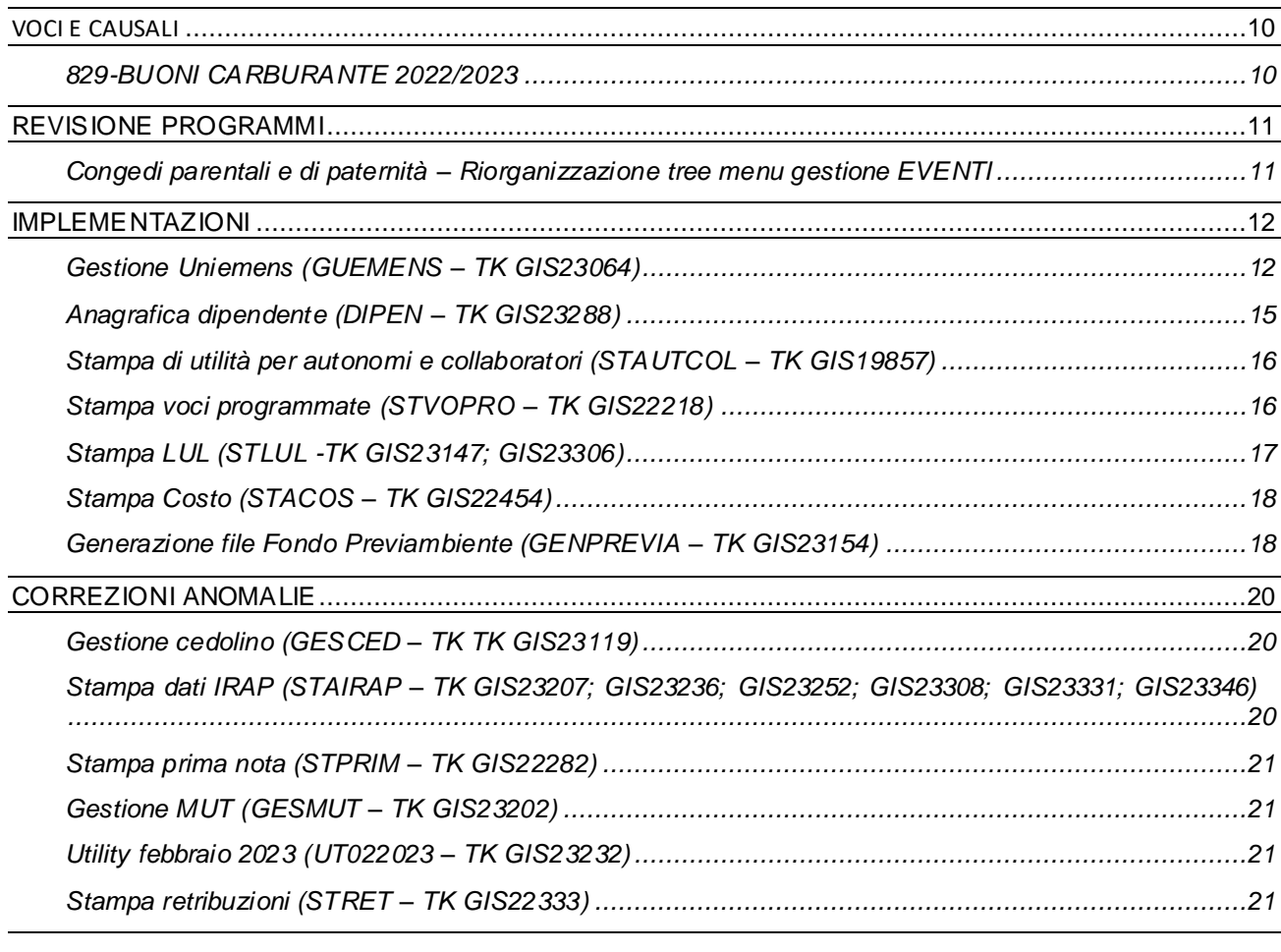

# <span id="page-3-0"></span>**TABELLE CONTRIBUTIVE/ASSICURATIVE**

#### <span id="page-3-2"></span><span id="page-3-1"></span>**Inps**

• Giornalisti industria e terziario – Settore contributivo 11200 tab.1121 e 7300 tab. 7301

A seguito di comunicazioni pervenuteci dall'Inps è stata inserita la data di scadenza nella voce contributiva ammortizzatori sociali, pari a 0,60%, prevista dalla precedente disciplina Inpgi.

<span id="page-3-3"></span>• Alberghi, ostelli cuaf intera e cuaf ridotta – Settori contributivi 71601 – 71701

Creati nuovi settori contributivi per i pubblici esercizi (Alberghi, ostelli, Villaggi turistici, residence) che prevedono una riduzione dell'aliquota malattia di 0,77% punti, pari quindi a 2,44%.

<span id="page-3-4"></span>• Imprese di vigilanza – Settore contributivo 72900 Tab. 7301 – 7304

Sostituita voce contributiva Fis 931001 che effettua il controllo fino a 50 dipendenti, con la voce Fis 901001.

#### <span id="page-3-6"></span><span id="page-3-5"></span>**Casse edili**

- Cassa edile Ceda Bologna cod. 7490 Aggiornati contributi da 03/2023.
- <span id="page-3-7"></span>• Cassa edile di Avellino – Cod. 6101

Aggiornato contributo ANCE da 03/2023.

#### <span id="page-3-9"></span><span id="page-3-8"></span>**Enti**

• Mario Negri – Dirigenti terziario – Cod. 6063 – 6064 – 6083 – 6084 – 6093 – 6094

Con accordo 1/3/2023 è stato stabilito un incremento del contributo integrativo con decorrenza 01/01/2022 e 01/01/2023.

<span id="page-3-10"></span>• Previambiente – Cod. 8850

Il CCNL dei Servizi ambientali, con accordo di settore del 18.05.2022, ha previsto, a far data dal 1° gennaio 2023, per tutti i lavoratori aderenti a Previambiente a cui si applica il predetto contratto, il versamento di un premio, determinato in una quota contributiva fissa di € 5,00 al mese per 12 mensilità da parte del datore di lavoro, destinato all'attivazione di una copertura assicurativa per i casi di decesso o di invalidità permanente.

Il versamento è previsto con cadenza trimestrale.

In ordine a ciò si chiarisce, pertanto, che le somme relative ai premi per il I trimestre 2023 (gennaio, febbraio, marzo) dovranno essere versate soltanto nel mese di aprile.

Parimenti, le quote relative al II, III, IV trimestre dovranno essere versate, rispettivamente, nei mesi di luglio 2023, ottobre 2023 e gennaio 2024.

Con la presente release è stato creato il nuovo ente di previdenza utile al calcolo del nuovo contributo. Esclusivamente per il mese di marzo in tabella è stato inserito l'importo di 15 euro per poter recuperare automaticamente le mensilità precedenti di gennaio e febbraio. Dalla mensilità di aprile la tabella contributiva verrà modificata indicando l'importo mensile pari a 5 euro.

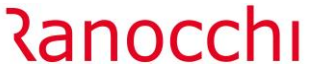

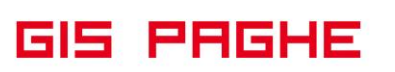

Trattandosi di una tabella ente la tabella contributiva dovrà essere inserita nel folder 3 contributi del dipendente, campo tabella enti; se già presente una tabella contributiva o un gruppo tabelle sarà necessario creare o implementare il gruppo enti con il codice 8850.

<span id="page-4-0"></span>• Fontur Trasporto a fune – Cod. 8642

Modificato importo contributo, era indicato 12 euro in luogo di 10.

#### <span id="page-4-1"></span>**Fondi**

Nessun aggiornamento.

#### <span id="page-4-2"></span>**Inail**

Nessun aggiornamento.

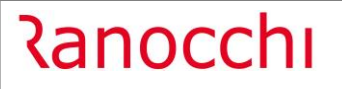

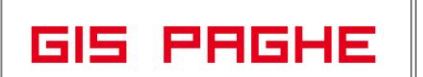

# <span id="page-5-0"></span>**TABELLE FISCALI**

# <span id="page-5-1"></span>**Addizionali**

• Variazioni aliquote addizionali comunali al 17.03.2023.

# <span id="page-6-0"></span>**RINNOVI CONTRATTUALI**

# <span id="page-6-1"></span>**900131 – Servizi assistenziali UNEBA**

Con comunicato dell'11/03/2023, Uneba rende noto che con decorrenza 01/03/2023 riparte l'anzianità relativa agli scatti di anzianità. Con la presente release è stata creata la nuova decorrenza contrattuale 01/01/2023 in cui è stato ripristinato il folder scatti di anzianità. Nel caso in cui era prevista la maturazione dello scatto nei mesi di gennaio e febbraio sarà necessario indicarlo manualmente nel dipendente.

#### <span id="page-6-2"></span>**900216 – Servizi assistenziali ANPAS**

Accordo ponte 02/03/2023. Previsto un importo a titolo di acconto assorbibile da erogare nella busta paga di marzo.

# <span id="page-7-0"></span>**ADEGUAMENTI DATI CONTRATTUALI**

#### <span id="page-7-1"></span>**900022 – Grafica ed editoriale industria**

Sott. 2 – Creati nuovi gruppi apprendistato 36 – 37 per gli apprendisti assunti da mobilità o disoccupazione.

#### <span id="page-7-3"></span><span id="page-7-2"></span>**Terziario Confcommercio:**

- **900016 – Terziario Confcommercio**
- **900017 – Terziario Confesercenti oltre 15 dipendenti**

<span id="page-7-4"></span>Sott. 1/2 – Inserito l'elemento assorbibile, previsto dall'accordo ponte 12/12/2022 con decorrenza aprile 2023, negli elementi retributivi dei gruppi apprendistato da 12 a 24. Aggiornate voci di maggiorazione e straordinario nei raggruppamenti contrattuali con l'inserimento del suddetto elemento nel dettaglio degli elementi della retribuzione da maggiorare.

#### <span id="page-7-5"></span>**900141 – Scuole private materne FISM**

Aggiornato periodo di prova per i livelli 7 e 8 ed il periodo di comporto in base al rinnovo del01/03/2023 di conferma della preintesa 30/06/2022.

#### <span id="page-7-6"></span>**900144 – Cooperative sociali**

Inserite qualifiche e sottoqualifiche relative ai rapporti di apprendistato e W – R part-time nel folder maggiorazioni.

#### <span id="page-7-7"></span>**900183 – Cooperative di facchinaggio e trasporto**

Creata nuova decorrenza contrattuale in cui nei dati retributivi sono stati adeguati gli importi delle mensilità aggiuntive e dei ratei alla retribuzione corrente.

#### <span id="page-7-9"></span><span id="page-7-8"></span>**Terziario Confesercenti:**

- **900246 – Terziario Confesercenti**

#### - **900247 – Terziario Confesercenti oltre 15 dipendenti**

<span id="page-7-10"></span>Inserito l'importo dell'elemento assorbibile previsto dall'accordo ponte 12/12/2022 con decorrenza aprile 2023. Inserito il suddetto elemento negli elementi retributivi dei gruppi apprendistato da 12 a 23. Aggiornate voci di maggiorazione e straordinario nei raggruppamenti contrattuali con l'inserimento dell'elemento assorbibile nel dettaglio degli elementi della retribuzione da maggiorare.

#### <span id="page-7-11"></span>**900248 – Terziario sistema impresa**

Aggiornate voci di maggiorazione e straordinario nei raggruppamenti contrattuali con l'inserimento dell'elemento assorbibile nel dettaglio degli elementi della retribuzione da maggiorare.

#### <span id="page-7-12"></span>**900280 – Studi professionali agenzie assicurative ANPIT**

A seguito della stesura definitiva del CCNL è stato aggiornato il periodo di preavviso per i livelli D1 – D2 e il comporto e trattamento economico di malattia.

#### <span id="page-7-13"></span>**900291 – Multiservizi Conflavoro pmi**

Aggiornato codice categoria CNEL.

# <span id="page-8-0"></span>**CONTRATTAZIONE TERRITORIALE**

<span id="page-8-3"></span><span id="page-8-2"></span><span id="page-8-1"></span>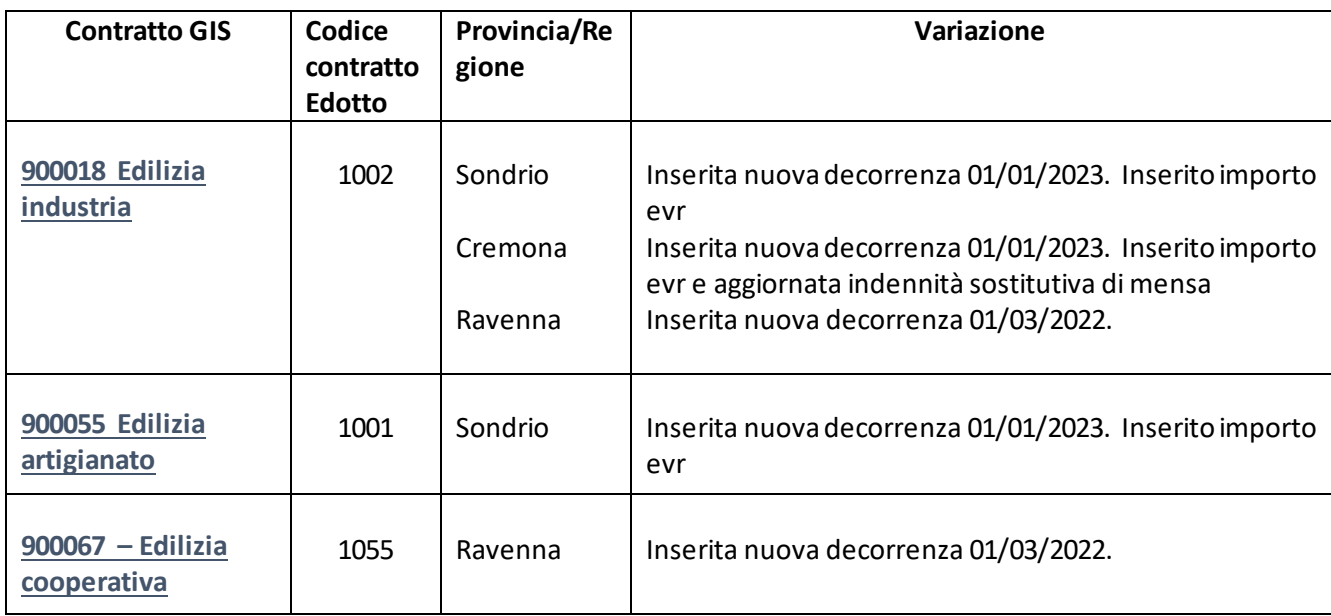

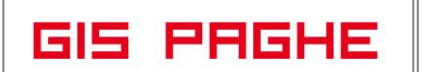

# <span id="page-9-0"></span>**VOCI E CAUSALI**

#### <span id="page-9-1"></span>**829-BUONI CARBURANTE 2022/2023**

Modificata voce di calcolo. Inserito 100% Contributi.

Con la nuova Legge 23 del 10/03/2023 (DL.n.5/2023) il buono carburante è stato esteso per tutto l'anno 2023 (in precedenza era limitato fino a marzo 2023), ma al contempo è stato reso soggetto a contributi.

Nel caso di erogazione buono carburante nei mesi di gennaio e febbraio, per il recupero dei contributi si attende circolare dell'INPS e di conseguenza il programma GisPaghe verrà opportunamente aggiornato.

## <span id="page-10-0"></span>**REVISIONE PROGRAMMI**

#### <span id="page-10-1"></span>**Congedi parentali e di paternità – Riorganizzazione tree menu gestione EVENTI**

Relativamente alla decorrenza dell'obbligo dei nuovi codici evento e dei nuovi codici a conguaglio in UniEmens, le istruzioni INPS prevedono quanto segue:

- **Congedi Parentali e Congedo Paternità (Messaggio INPS 659/2023):** obbligo dalla denuncia UniEMens di competenza aprile 2023
- **Permessi e Congedi handicap (Circolare ancora in bozza):** obbligo dalla denuncia UniEMens di competenza maggio 2023.

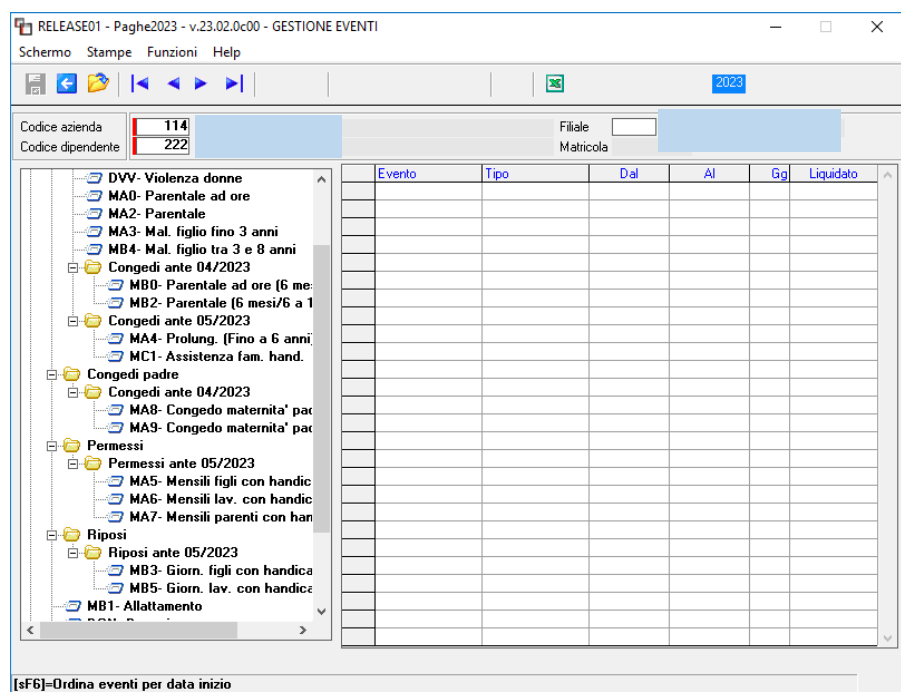

Il menu della gestione EVENTI è stato pertanto riorganizzato con delle cartelle ante 04/2023 e ante 05/2023, utili ad accogliere quegli eventi che possono essere utilizzati solo fino a marzo e solo fino ad aprile. Con l'occasione e per rendere tale gestione più ordinata e fruibile, i "Congedi COVID" non sono più visibili nell'anno corrente ed AP (toolbar gialla). L'utente può comunque visualizzarli accedendo all'archivio storico (toolbar rossa).

Quando l'Istituto pubblicherà ufficialmente anche la circolare relativa ai permessi e congedi per handicap, sarà nostra cura modificare il tree menu con i **"nuovi eventi".**

# <u> Ranocchi</u>

# <span id="page-11-0"></span>**IMPLEMENTAZIONI**

# <span id="page-11-1"></span>**Gestione Uniemens (GUEMENS – TK GIS23064)**

**In caso di preavviso**, a decorrere dal gennaio 2006 i dati relativi a <Dal>, <Al>, <NumSettimane> (o <NumGiorni>), <SettimaneUtili> (o <GiorniUtili>) devono essere indicati contestualmente all'elemento <Cessazione>, nella denuncia corrente, ovvero nella sezione <MesePrecedente> e quindi non possono essere indicati se non è presente l'elemento <Cessazione>.

L'elemento <Imponibile> invece, può essere esposto sia contestualmente alle altre informazioni, sia come unico dato nel momento in cui viene assoggettato a contribuzione.

Per semplificare la gestione di tale elemento nel cedolino paga, quando l'importo del preavviso viene erogato nella mensilità successiva al licenziamento **GisPaghe**, dalla presente release, compila automaticamente il tag "Mese precedente" per esporre quei dati che devono essere obbligatoriamente denunciati unitamente alla data di cessazione, mentre lascia nella denuncia corrente l'elemento imponibile.

#### ESEMPIO

Dipendente licenziato il 15 marzo 2023. Preavviso erogato in aprile, per un periodo che va dal 16.3.2023 al 30.04.2023

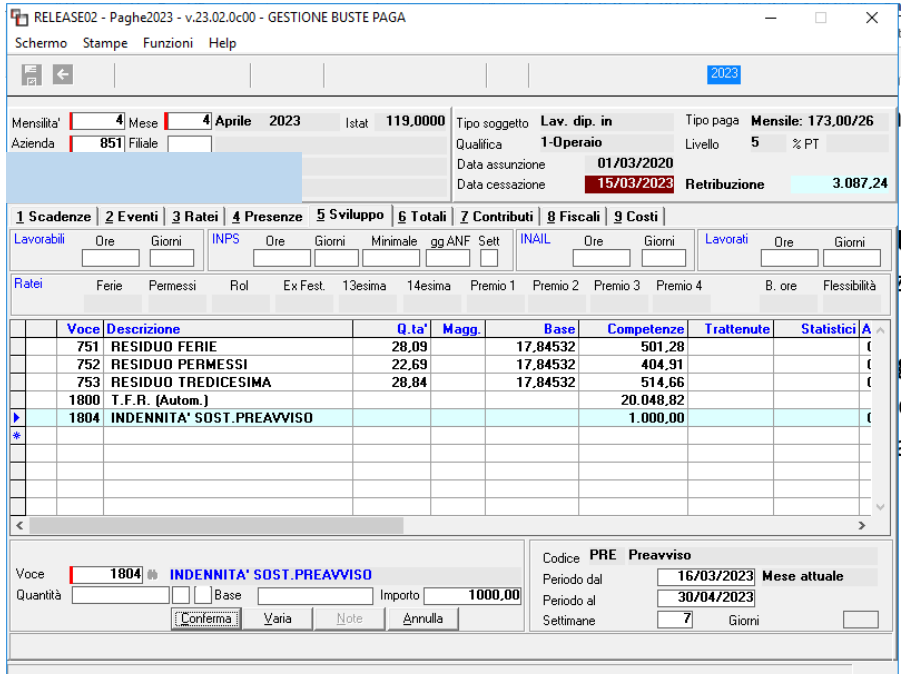

Il programma prima nei progressivi UniEmens dipendente e poi in Guemens compila i dati relativi al preavviso, nel seguente modo:

**GIS PRGHE** 

Nel mese di aprile, quello nel cui cedolino viene implementata la voce di preavviso, il programma memorizza l'anno e l'importo.

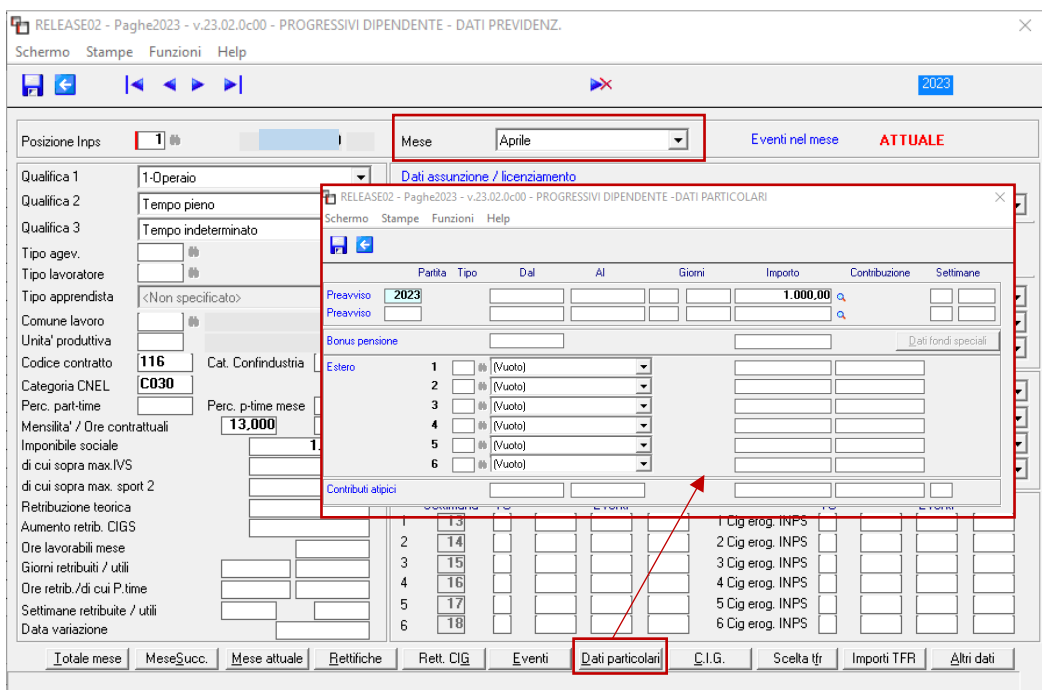

Per visualizzare nei progressivi dipendente, ciò che il programma implementerà nel tag mese precedente, occorre entrare, nell'esempio, nel mese di marzo (mese in cui il dipendente è stato licenziato), bottone "Mese successivo", di seguito "Dati Particolari"

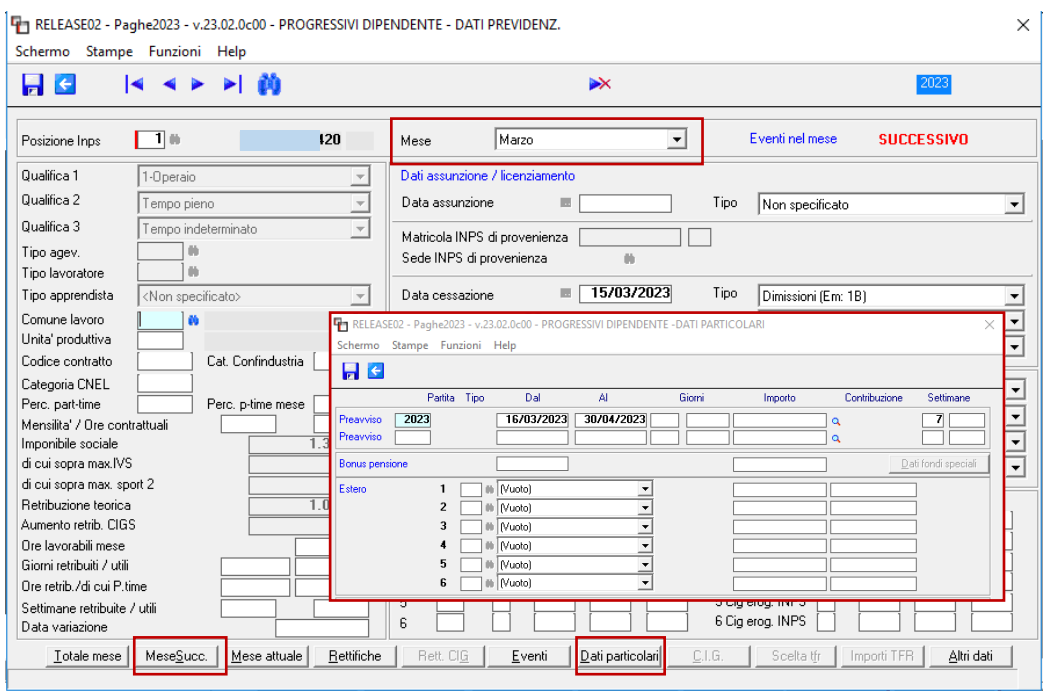

*Figura 1*

Il programma memorizza l'anno, il periodo e le settimane, che sono elementi che devono essere esposti, come già detto, contestualmente alla data di cessazione.

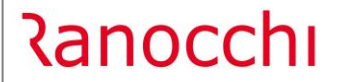

**GIS PRGHE** 

Nella gestione UniEmens del mese di aprile l'esposizione dell'elemento PREAVVISO nei "Dati particolari" del mese attuale, sarà la seguente:

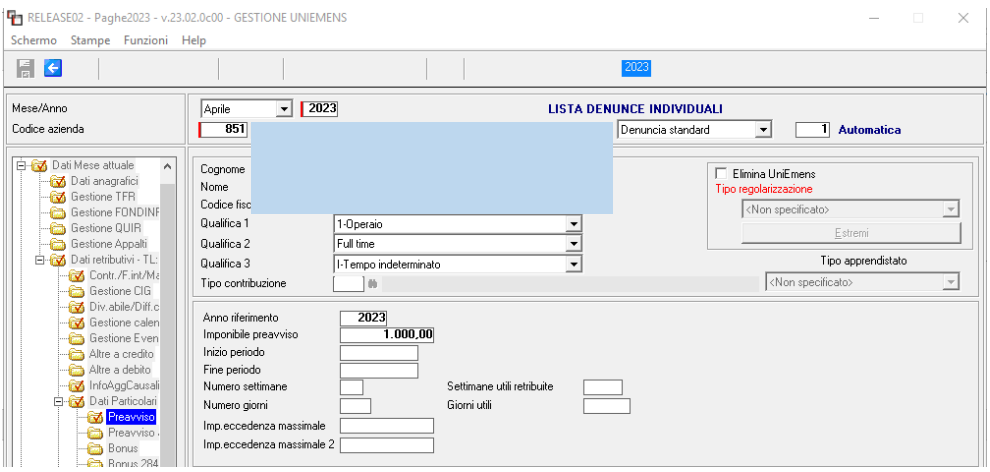

Questa di seguito è l'esposizione del PREAVVISO nei "Dati particolari" del "Mese precedente".

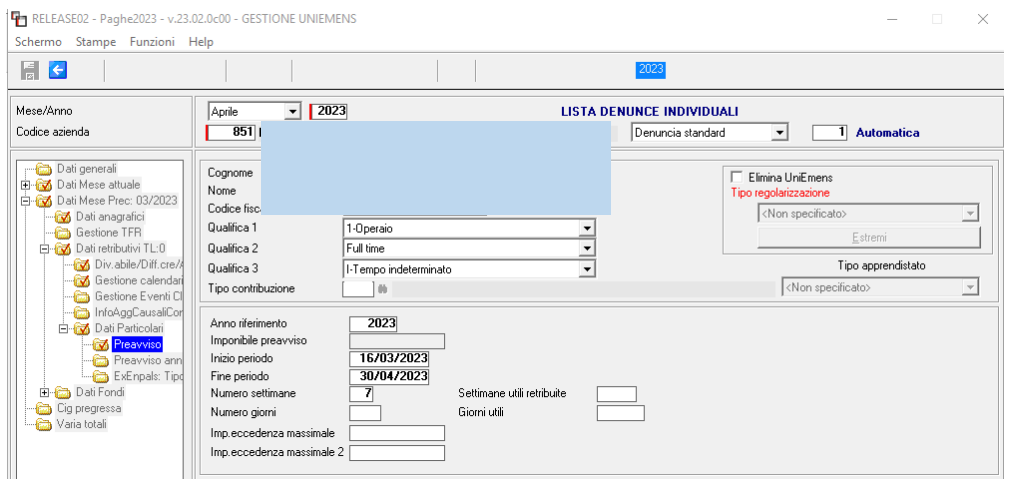

*Figura 2*

A seguito di un TEST effettuato tramite il software di controllo INPS abbiamo potuto riscontrare che nella condizione esposta come esempio precedente, l'Istituto restituisce il seguente Avviso Non Bloccante:

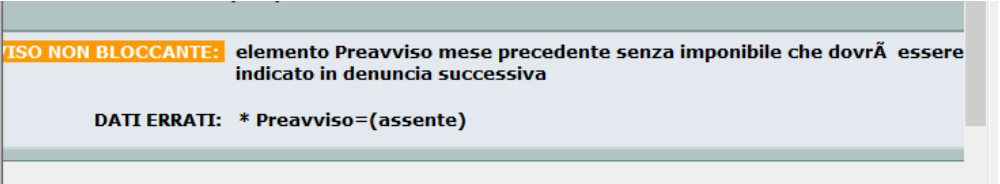

Essendo un avviso non bloccante può essere ovviamente ignorato, anche perché l'imponibile è indicato nella denuncia successiva (nel nostro esempio mese precedente marzo, denuncia successiva aprile, nella quale è indicato l'imponibile).

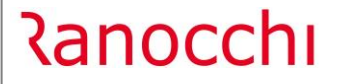

**GIS PRGHE** 

Qualora l'utente provvedesse ad erogare il preavviso, non nel mese successivo al licenziamento, ma nei mesi successivi, il programma non effettuerà alcuna implementazione come precedentemente descritta, ma lo segnala con opportuno messaggio.

In questo esempio nel mese di maggio verrà compilata esclusivamente la sezione Preavviso di "Dati particolari" del mese attuale (maggio), mentre la sezione "mese precedente" di marzo, mese in cui cade il licenziamento dovrà essere compilata dall'utente direttamente in Guemens (come *Figura 2*) o nei i progressivi UniEmens dipendente (come *Figura 1*).

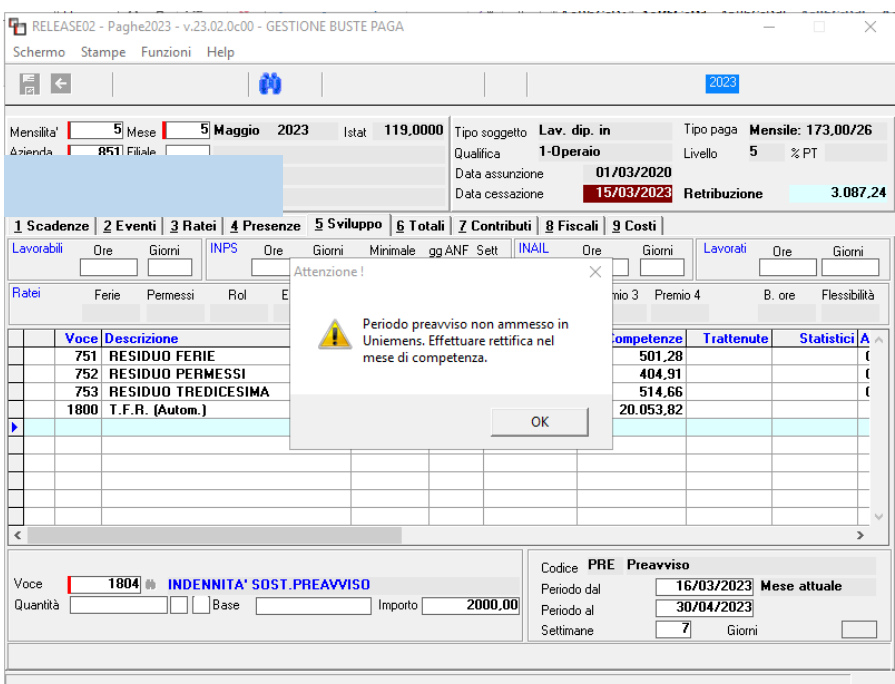

#### <span id="page-14-0"></span>**Anagrafica dipendente (DIPEN – TK GIS23288)**

Per i lavoratori agricoli che hanno impostato il codice inquadramento "lavoro a giornata", non era possibile applicare anche un'aliquota IRPEF marginale fissa, poiché il campo non era accessibile. Con questa release anche con l'indicazione "Lavoro a giornata" l'utente può impostare l'aliquota IRPEF che intende applicare.

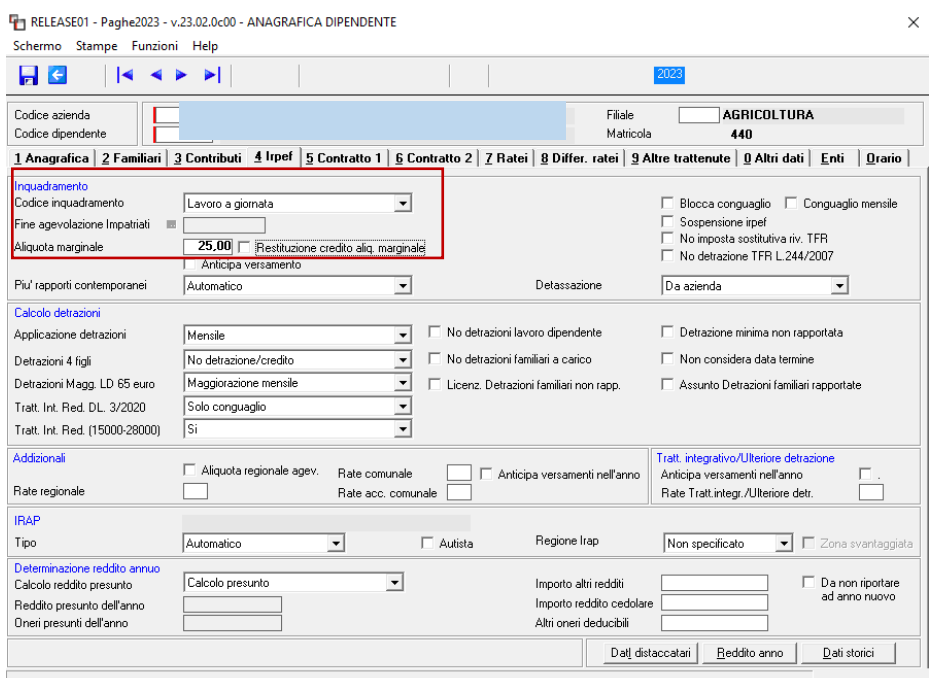

#### <span id="page-15-0"></span>**Stampa di utilità per autonomi e collaboratori (STAUTCOL – TK GIS19857)**

Implementata la voce di menu, Stampa contributi parasub./autonomi, presente nella voce di menu Stampe periodiche. In alternativa è possibile eseguire il comando **STAUTCOL**. La stampa metterà in evidenza le seguenti informazioni:

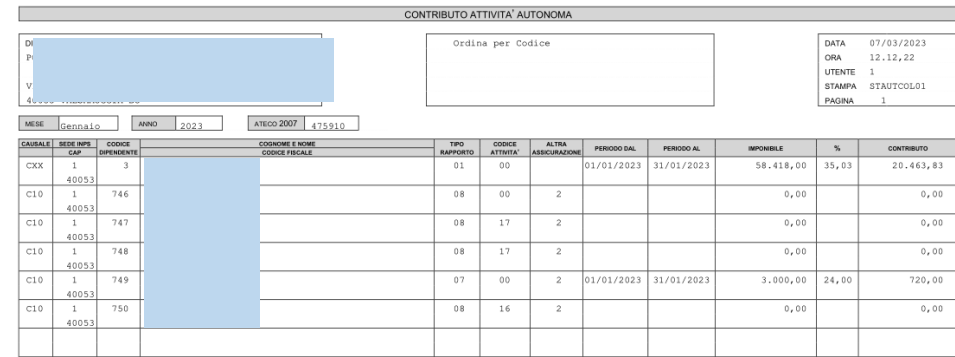

Le figure professionali intercettate dalla stampa in oggetto sono le seguenti:

Parasubordinato Stagista, Tirocinante Praticante Autonomo, occasionale Borsista Socio, Amministratore, se il tipo assunzione è "Collaborazioni minori"

#### <span id="page-15-1"></span>**Stampa voci programmate (STVOPRO – TK GIS22218)**

Implementata, nelle richieste di stampa, la possibilità di filtrare per stato dipendente (tutti, in forza, licenziati…) per mensilità e per voce di calcolo.

Indicando "Tutte le mensilità" il programma mostrerà in stampa tutte le voci che sono state inserite nell'archivio azienda e dipendente, con il medesimo filtro.

Mentre indicando "Tutte le scelte" il programma estrapolerà tutte le voci inserite nelle voci programmate dell'archivio richiamato.

Inoltre, dalla presente release è possibile operare un ulteriore filtro, indicando puntualmente la voce di calcolo

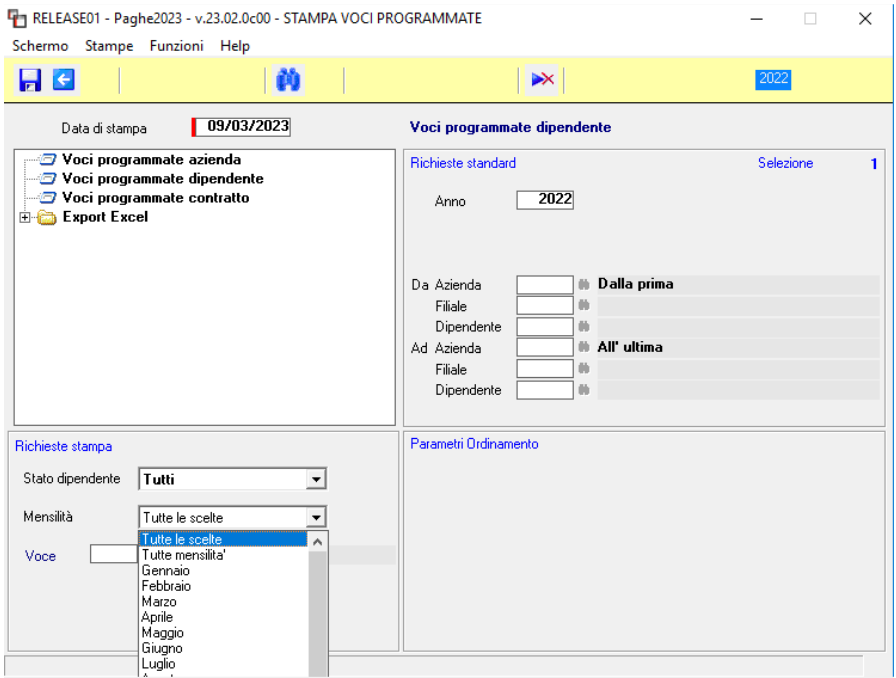

# <span id="page-16-0"></span>**Stampa LUL (STLUL -TK GIS23147; GIS23306)**

- Con la presente release è stato abilitato "l'invio mail azienda" per la scelta "Stampa LUL da mese a mese".

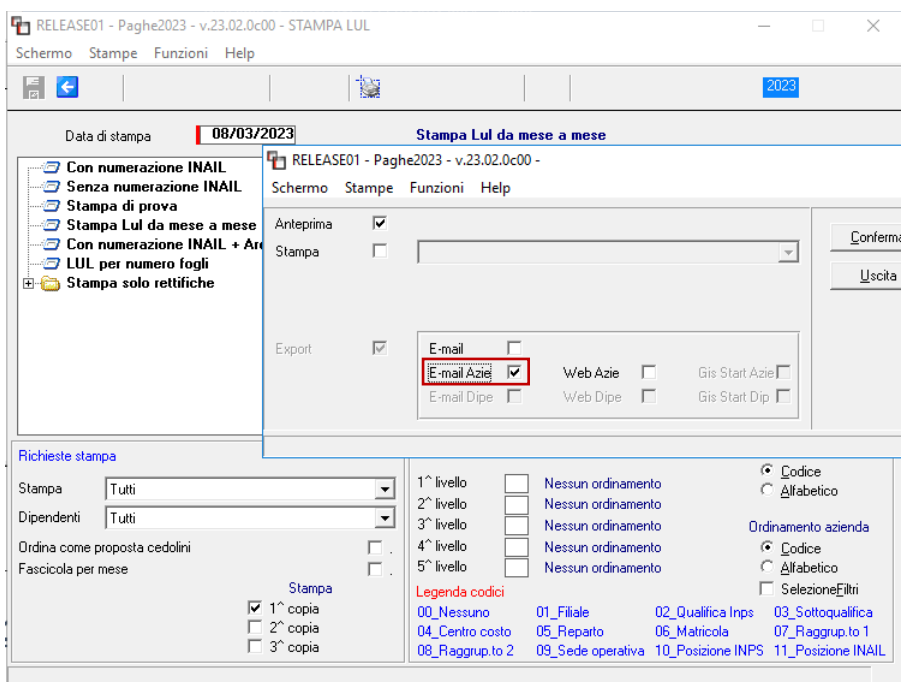

- Inserita, con la presente release, la possibilità di non stampare il sindacato. Per attivare tale opzione sarà necessario accendere il nuovo check "No sindacati" presente nel Folder – Cedolini dell'anagrafica azienda.

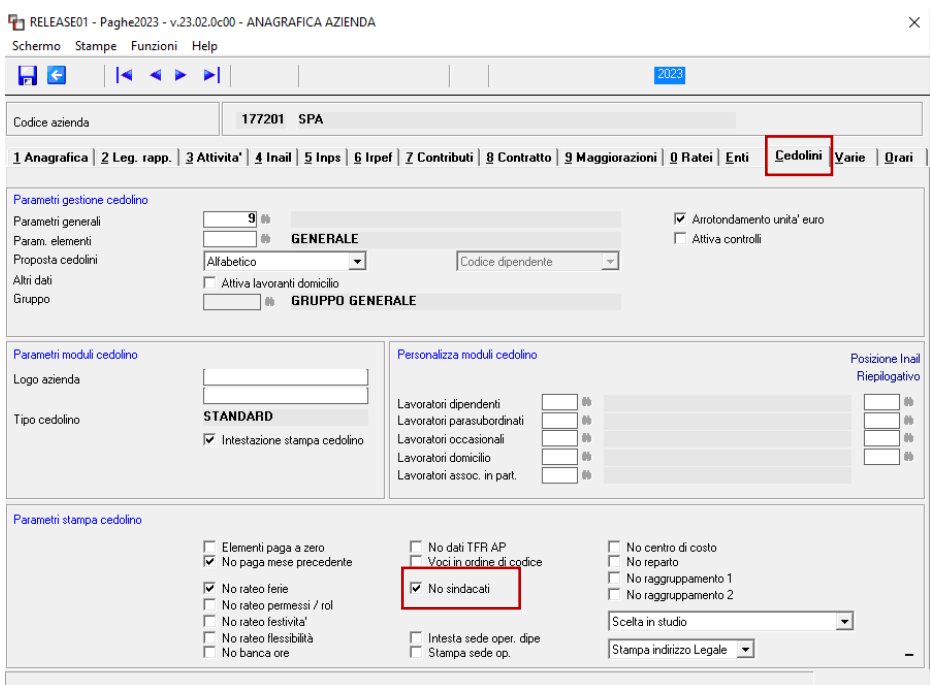

# <span id="page-17-0"></span>**Stampa Costo (STACOS – TK GIS22454)**

Nella scelta Costo Periodo ( EXCEL e PDF) è stata modificata la descrizione della colonna Ore straordinario, specificando che si tratta di un "di cui".

# <span id="page-17-1"></span>**Generazione file Fondo Previambiente (GENPREVIA – TK GIS23154)**

Il contratto dei SERVIZI AMBIENTALI, con accordo di settore del 18.05.2022, ha previsto, a far data dal 1 gennaio 2023, per tutti i lavoratori aderenti a PreviAmbiente a cui si applica il predetto contratto, il versamento di un premio, determinato in una quota contributiva fissa di € 5,00 al mese per 12 mensilità da parte del datore di lavoro, destinato all'attivazione di una copertura assicurativa per i casi di decesso o di invalidità permanente. Il versamento è previsto con cadenza trimestrale.

In ordine a ciò si chiarisce, pertanto, che le somme relative ai premi per il I trimestre 2023 (gennaio, febbraio, marzo) dovranno essere versate soltanto nel mese di Aprile c.a. Parimenti, le quote relative al II, III, IV trimestre dovranno essere versate, rispettivamente, nei mesi di luglio 2023, ottobre 2023 e gennaio 2024.

E' stata inoltre prevista un'apposita distinta contributiva ad hoc, autonoma e separata dalla distinta di contribuzione.

Per generare tale apposita distinta, con la presente release è stata implementata la generazione del file, eseguibile con il comando GENPREVIA.

La relativa voce di menu rappresenta una sottocartella di "Telematici Enti e Fondi".

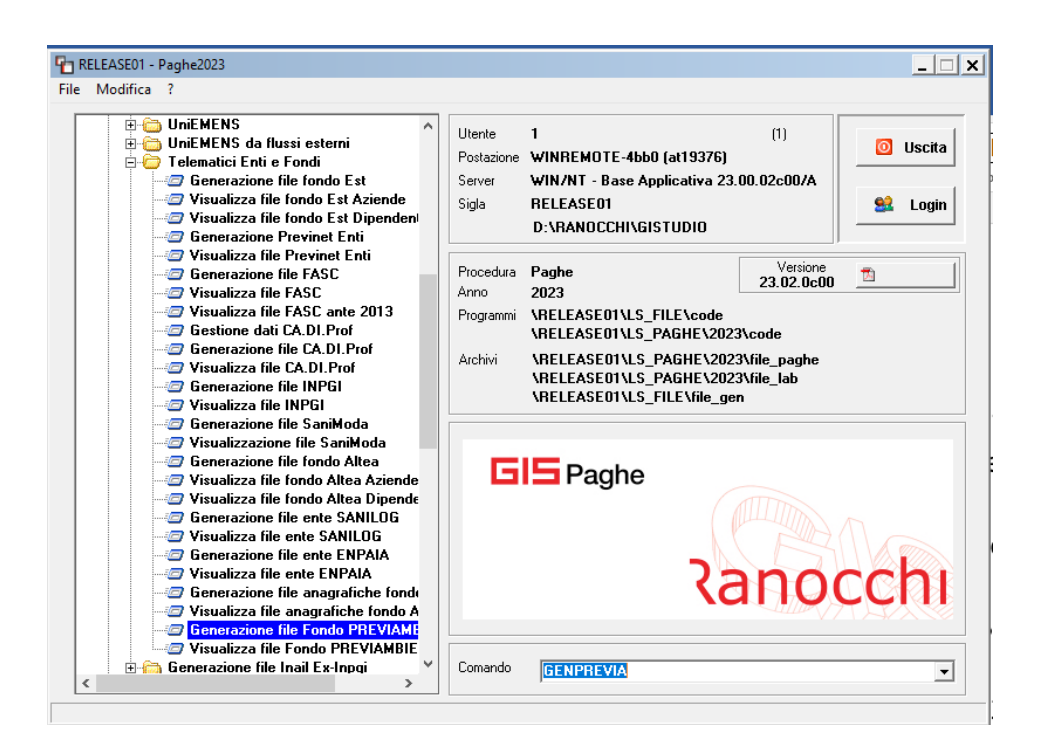

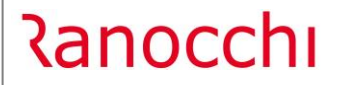

L'utente nel campo mese dovrà indicare il mese di versamento e quindi per questo primo trimestre si dovrà indicare aprile.

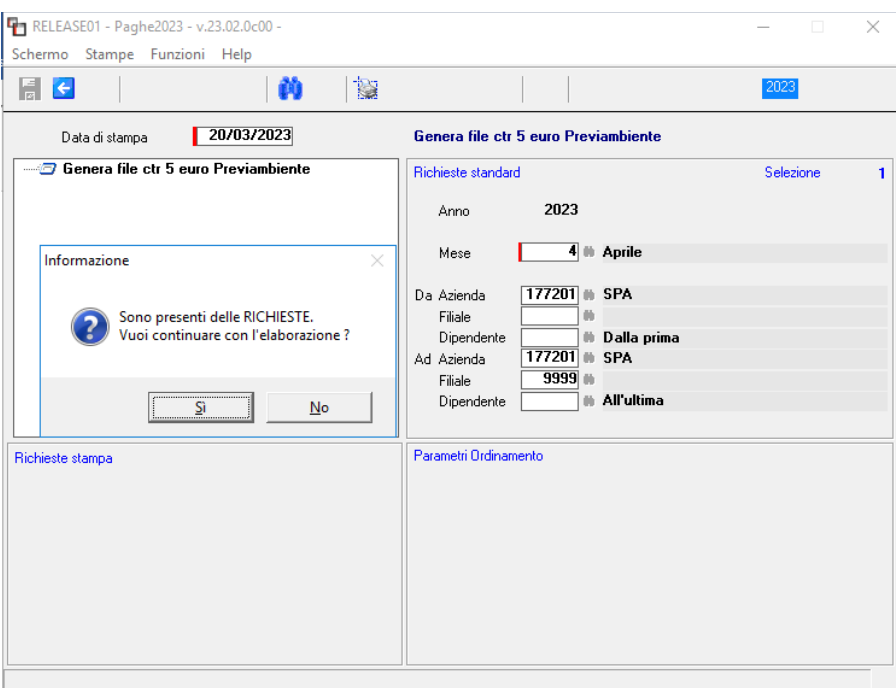

Per visualizzare il file generato e quindi al fine di poter predisporre l'invio della distinta sarà necessario eseguire il comando VFPREVIA – Visualizza file Fondo PREVIAMBIENTE.

# <span id="page-19-0"></span>**CORREZIONI ANOMALIE**

#### <span id="page-19-1"></span>**Gestione cedolino (GESCED – TK GIS23119; GIS23367)**

- In caso di scelta "Lav. rimpatriati Art. 16 DLgs 147/2015" (campo codice inquadramento, Folder 4 IRPEF) il programma calcolava la riduzione al 70% anzichè al 50%. Nella CU veniva invece implementato il codice corrispondente alla riduzione al 50%. Segnaliamo questa criticità consapevoli del fatto che tale scelta non dovrebbe più essere presente nelle anagrafiche, poiché relativa alla "vecchia" legge.
- Corretto calcolo addizionale regionale Trento. Al superamento del limite di reddito di 15.000,00 euro, il programma non lo considerava tutto imponibile per il calcolo dell'addizionale, ma sottraeva 15.000,00.

#### <span id="page-19-2"></span>**Stampa dati IRAP (STAIRAP – TK GIS23207; GIS23236; GIS23252; GIS23308; GIS23331; GIS23346)**

- Per i soci artigiani, in stampa IRAP veniva riportato un costo INAIL errato in quanto il programma calcolava di default uno sconto che in realtà non è stato applicato realmente in autoliquidazione. Il programma, solo per questi soggetti, per il costo INAIL preleva il dato dall'Autoliquidazione.
- Effettuando la stampa dati Irap con attivato il check "Costi regione Imponibile CS" non veniva sottratto l'imponibile del fringe benefit a credito (conguagli di dicembre) dall'imponibile sociale.

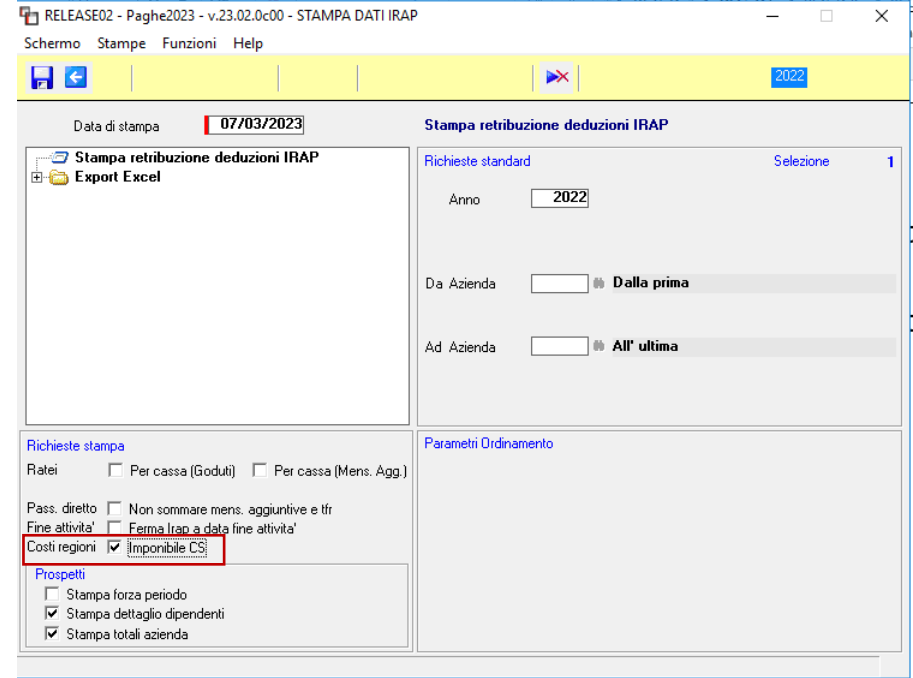

**Costi regione: Imponibile CS** : se acceso, nella ripartizione dei costi per regione, il valore del costo viene sostituito dell'imponibile contributi sociali.

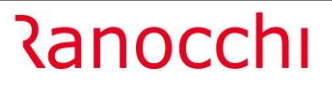

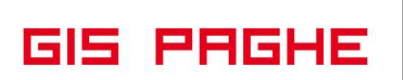

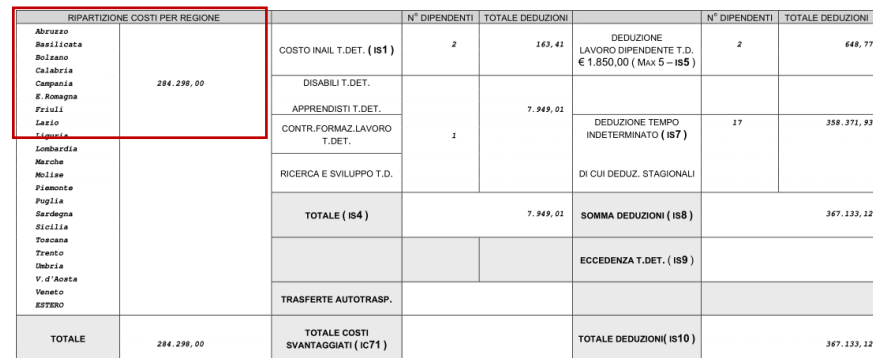

- Nella stampa dati IRAP per i soci amministratori il programma non considerava il check "Tempo indeterminato" presente nel folder contributi.
- Ai fini della stampa IRAP, la scelta in anagrafica azienda, Folder Irpef, "cassa allargata TFR competenza", non considerava la cassa allargata (dicembre-novembre), ma tutto il costo (TFR compreso) era determinato come competenza. In pratica veniva generata la stessa stampa che equivale alla scelta "no cassa allargata". Con la presente release pertanto la scelta "Cassa allargata TFR competenza", espone il costo per cassa (dicembre-novembre), mentre il TFR lo espone per competenza.
- Se l'ultimo dipendente della pagina va su 2 righe perché è sia tempo determinato che tempo indeterminato, il programma stampava la seconda riga fuori dal layout.
- Stampando l'IRAP di un'azienda con soli soci inail non usciva la stampa relativa al riepilogo.

# <span id="page-20-0"></span>**Stampa prima nota (STPRIM – TK GIS22282)**

La stampa primanota suddivisa per sottoqualifica non riportava la descrizione della sottoqualifica.

# <span id="page-20-1"></span>**Gestione MUT (GESMUT – TK GIS23202)**

Nel caso di dipendente impiegato che versa al prevedi la contribuzione ordinaria (1% dipendente e 1% azienda) e la quota di adesione contrattuale, se presente check "arrotondamento importo contributi" in anagrafica fondo, nella gestione MUT veniva indicato solo l'importo dell'adesione contrattuale (non anche i contributi). Se si elaborava anche il cedolino di un operaio della stessa filiale, nel mut venivano riportato tutto correttamente.

# <span id="page-20-2"></span>**Utility febbraio 2023 (UT022023 – TK GIS23232)**

I dipendenti licenziati, nell'utility in oggetto venivano inseriti, ma non venivano implementati nella gestione uniemens.

# <span id="page-20-3"></span>**Stampa retribuzioni (STRET – TK GIS22333)**

La stampa non esponeva, per il mese richiesto in stampa, i dipendenti licenziati nel mese successivo, i quali poiché licenziati successivamente, dovevano essere inclusi nella stampa richiesta.

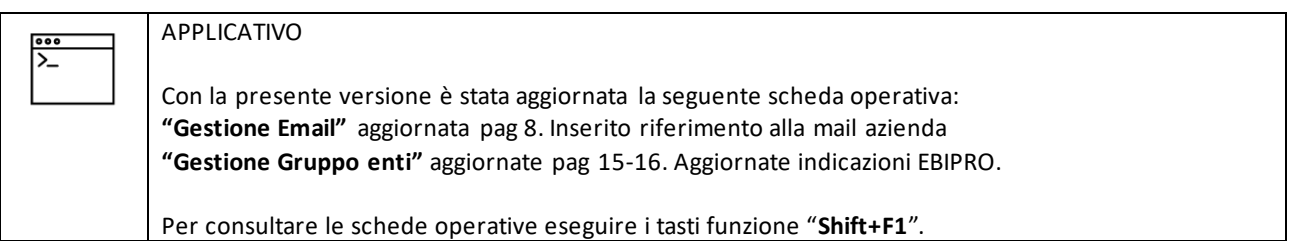